## e-learning科目 ログインID確認

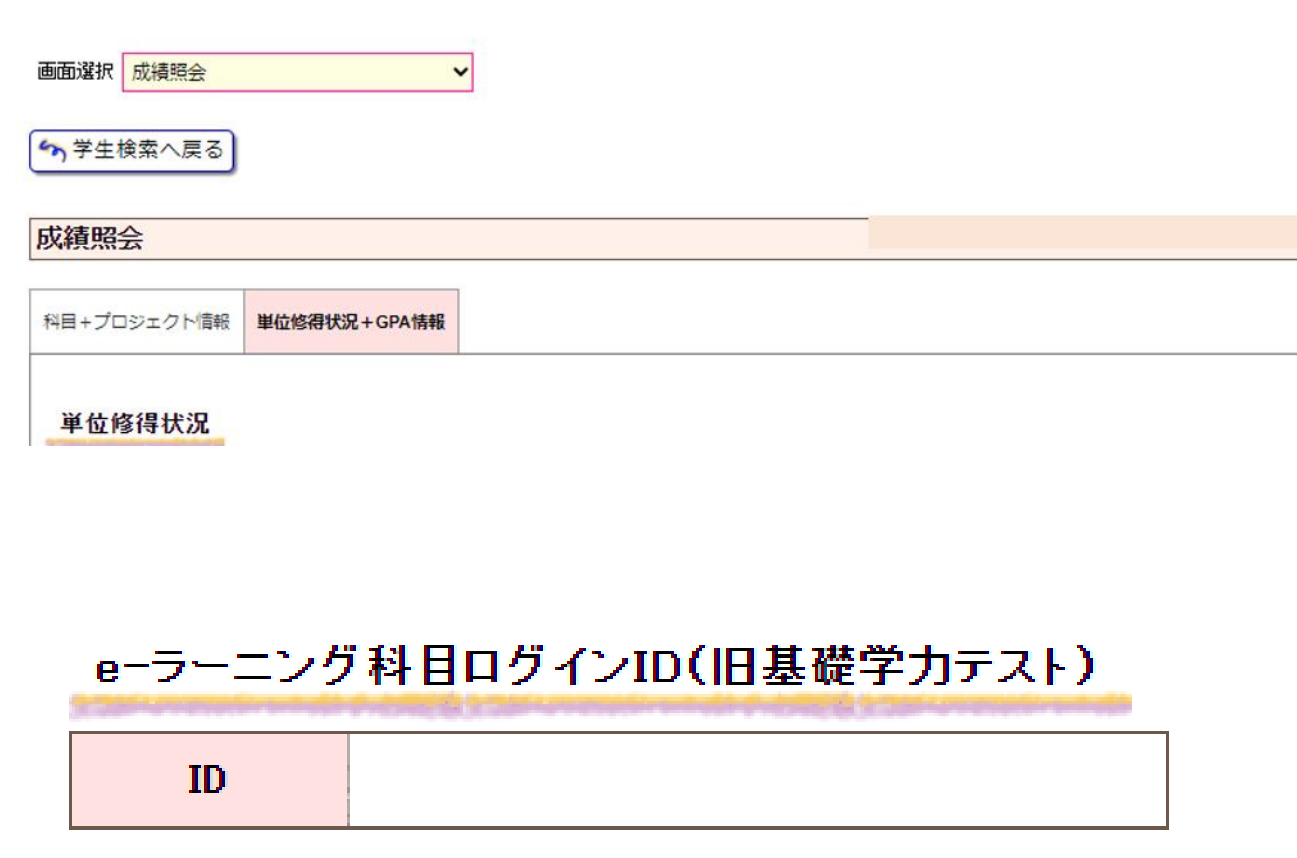

①manaBeにログインする ②「成績照会」をクリックする ③「単位修得状況+GPA情報」 をクリックする ④同ページ下段の「e-learning 科目ログインID」を確認する